# Operating Manual

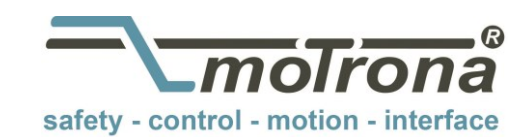

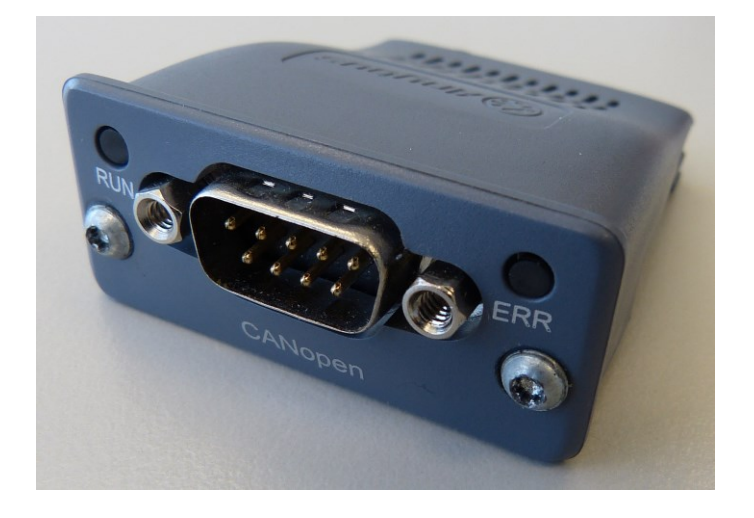

# CI800 CANopen Interface Module for MC800 Motion Controller

#### Product features:

- CANopen Slave compliant to CiA DS301 V 4.02
- Process data communication with 4 Receive-PDOs and 4 Transmit-PDOs
- Galvanically isolated bus electronics
- Supports all standard baud rates
- Easy plug-in mounting

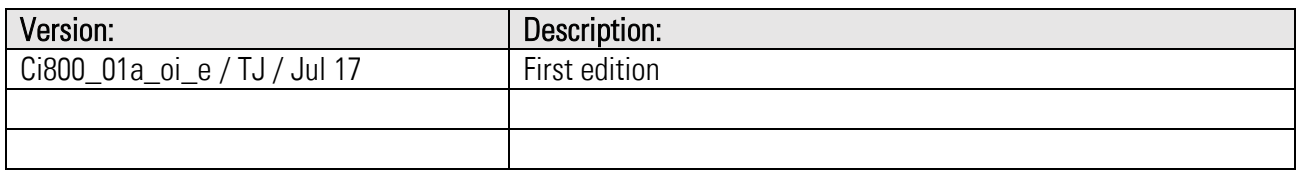

#### Legal notices:

All contents included in this manual are protected by the terms of use and copyrights of motrona GmbH. Any reproduction, modification, usage or publication in other electronic and printed media as well as in the internet requires prior written authorization by motrona GmbH.

# Table of contents

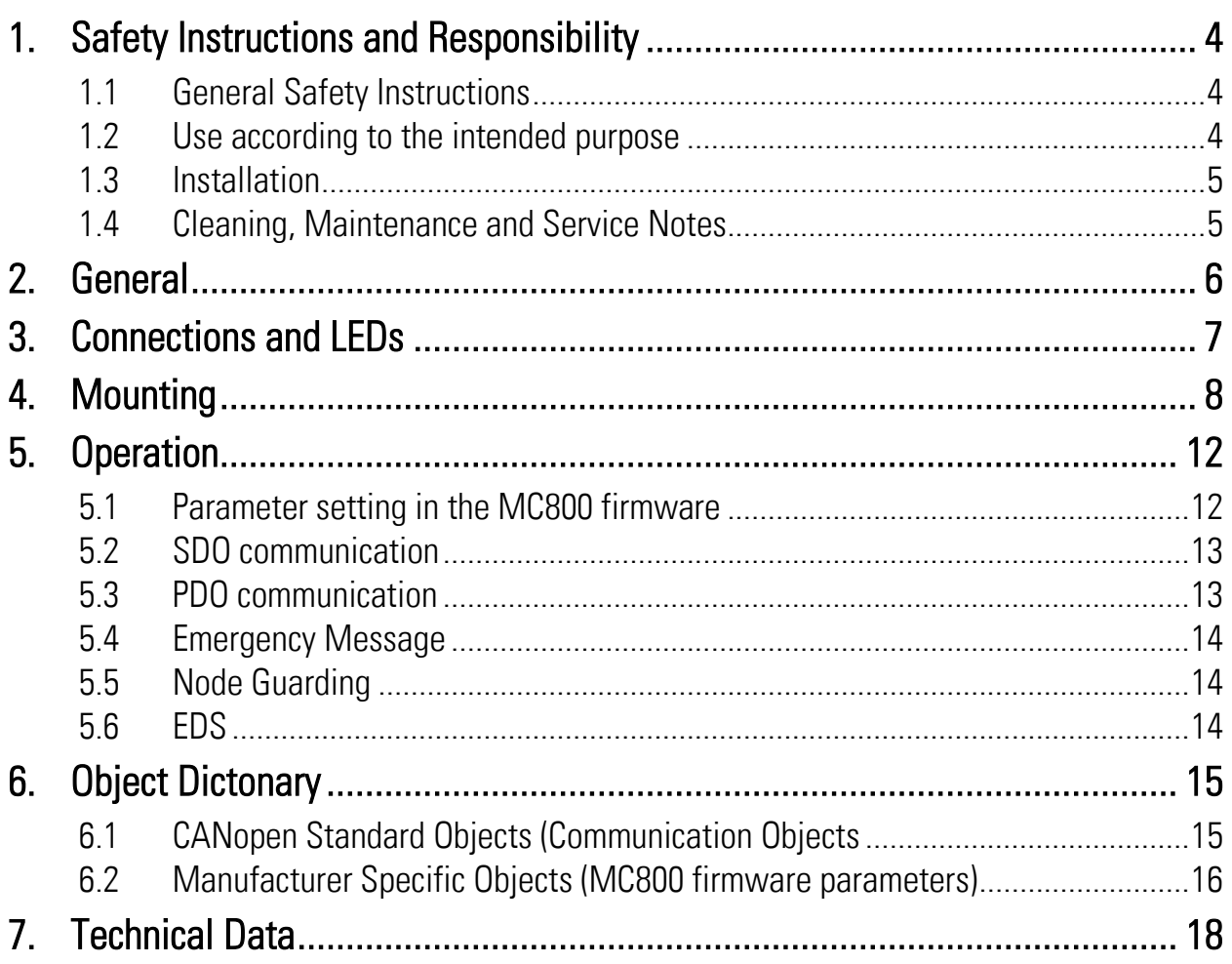

# 1. Safety Instructions and Responsibility

### 1.1 General Safety Instructions

This operation manual is a significant component of the unit and includes important rules and hints about the installation, function and usage. Non-observance can result in damage and/or impairment of the functions to the unit or the machine or even in injury to persons using the equipment!

#### Please read the following instructions carefully before operating the device and observe all safety and warning instructions! Keep the manual for later use.

A pertinent qualification of the respective staff is a fundamental requirement in order to use these manual. The unit must be installed, configured, commissioned and serviced by a qualified electrician.

Liability exclusion: The manufacturer is not liable for personal injury and/or damage to property and for consequential damage, due to incorrect handling, installation, operation and maintaining. Further claims, due to errors in the operation manual as well as misinterpretations are excluded from liability. In addition the manufacturer reserves the right to modify the hardware, software or operation manual at any time and without prior notice. Therefore, there might be minor differences between the unit and the descriptions in operation manual.

The raiser is exclusively responsible for the safety of the system and equipment where the unit will be integrated.

During installation, operation or maintenance all general and also all country- and applicationspecific safety rules and standards must be observed.

If the device is used in processes, where a failure or faulty operation could damage the system or injure persons, appropriate precautions to avoid such consequences must be taken.

## 1.2 Use according to the intended purpose

The unit is intended exclusively for use in industrial machines, constructions and systems. Nonconforming usage does not correspond to the provisions and lies within the sole responsibility of the user. The manufacturer is not liable for damages which have arisen through unsuitable and improper use.

Please note that device may only be installed in proper form and used in a technically perfect condition in accordance to the "Technical Specifications". The device is not suitable for operation in explosion-proof areas or areas which are excluded by the EN 61010-1 standard.

## 1.3 Installation

The device is only allowed to be installed and operated within the permissible temperature range. Please ensure an adequate ventilation and avoid all direct contact between the device and hot or aggressive gases and liquids.

Before installation or maintenance, the unit must be disconnected from all voltage-sources. Further it must be ensured that no danger can arise by touching the disconnected voltagesources.

Devices which are supplied by AC voltages must be connected exclusively by switches, respectively circuit-breakers with the low voltage network. The switch or circuit-breaker must be placed as near as possible to the device and further indicated as separator.

Incoming as well as outgoing wires and wires for extra low voltages (ELV) must be separated from dangerous electrical cables (SELV circuits) by using a double resp. increased isolation.

All selected wires and isolations must be compliant to the provided voltage- and temperatureranges. Further all country- and application-specific standards, which are relevant for structure, form and quality of the wires, must be ensured. Indications about the permissible wire crosssections for wiring are described in the "Technical Specifications" chapter.

Before first start-up it must be ensured that all connections and wires are firmly seated and secured in the screw terminals. All (inclusively unused) terminals must be fastened by turning the relevant screws clockwise up to the stop.

Overvoltage at the connections must be limited to values in accordance to the overvoltage category II.

For placement, wiring, environmental conditions as well as shielding and earthing/grounding of the supply lines the general standards of industrial automation industry and the specific shielding instructions of the manufacturer are valid. Please find all respective hints and rules on [www.motrona.com/download.html](http://www.motrona.com/download.html) --> "[General EMC Rules for Wiring, Screening and Earthing]".

## 1.4 Cleaning, Maintenance and Service Notes

To clean the front of the unit please use only a slightly damp (not wet!), soft cloth. For the rear no cleaning is necessary. For an unscheduled, individual cleaning of the rear the maintenance staff or assembler is self-responsible.

During normal operation no maintenance is necessary. In case of unexpected problems, failures or malfunctions the device must be shipped for back to the manufacturer for checking, adjustment and reparation (if necessary). Unauthorized opening and repairing can have negative effects or failures to the protection-measures of the unit.

# 2. General

The CI800 interface module provides instant CANopen connectivity of the MC800 universal motion controller.

It is a standard CANopen Slave compliant to CiA DS301 V 4.02.

The CAN bus connection is galvanically isolated and supports all standard baud rates as well as auto baudrate detection.

The interface module allows easy parameter access via SDO communication and process data transfer with 4 Receive-PDOs and 4 Transmit-PDOs.

For the operation of the interface module and the understanding of this manual basic knowledge in CANopen communication is presupposed.

# 3. Connections and LEDs

#### Front view:

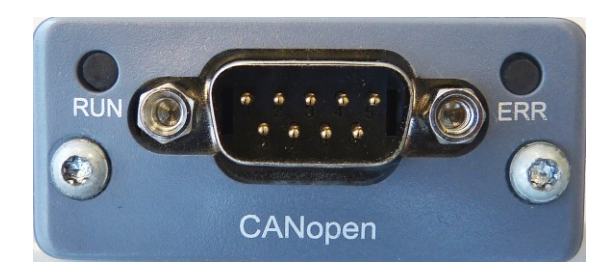

#### LED "RUN": Indicates the actual CANopen state

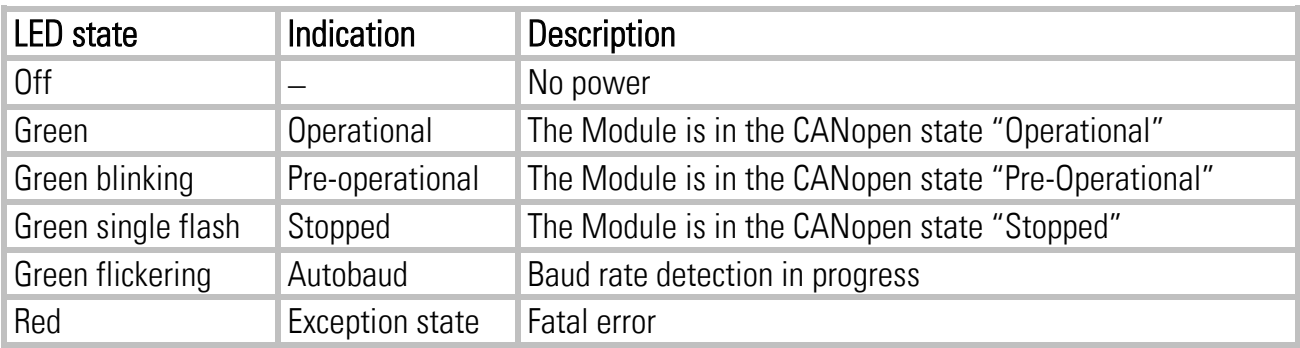

#### LED "ERR": Indicates bus errors

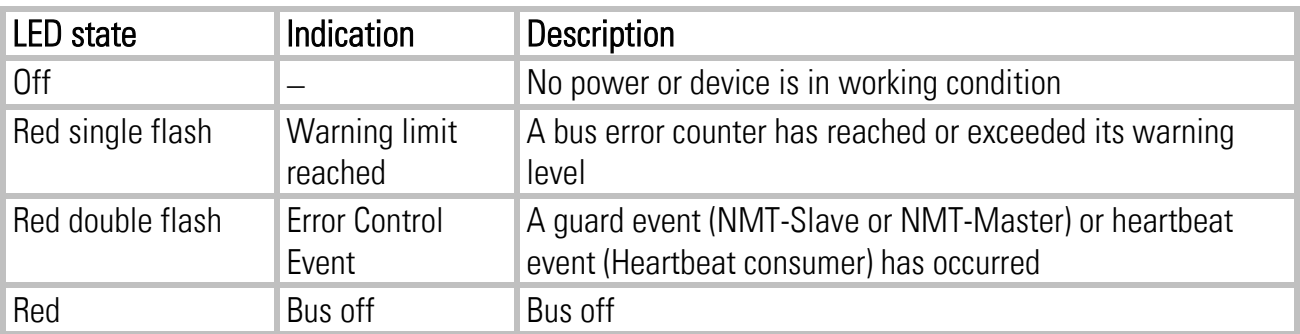

#### CAN connector (D-Sub 9-pin male):

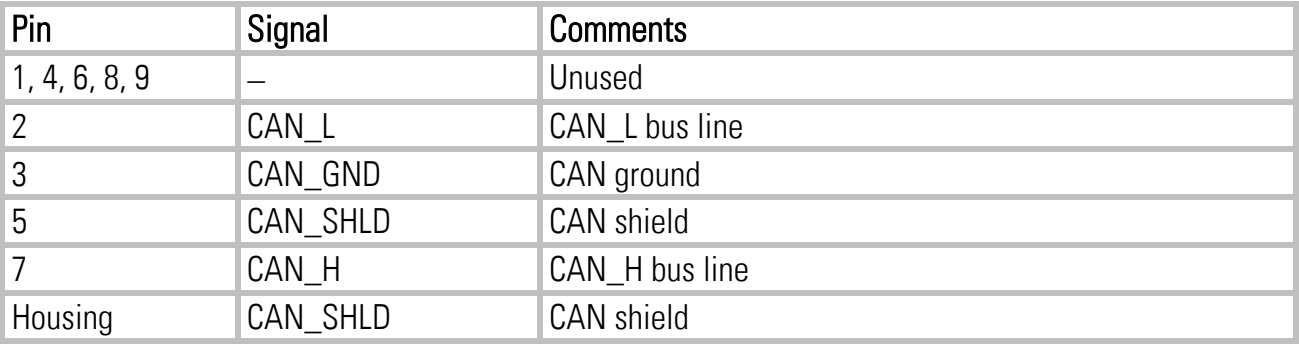

# 4. Mounting

If you want to mount the interface module for the very first time in your MC800 (cut-out at housing still closed) please follow the steps below.

However, if the slot for the interface module is already available in your MC800's housing, please go on with step 6.

1. Press slightly with your thumbs to the housing as shown in the picture until you can see the predetermined breaking edges of the cut-out

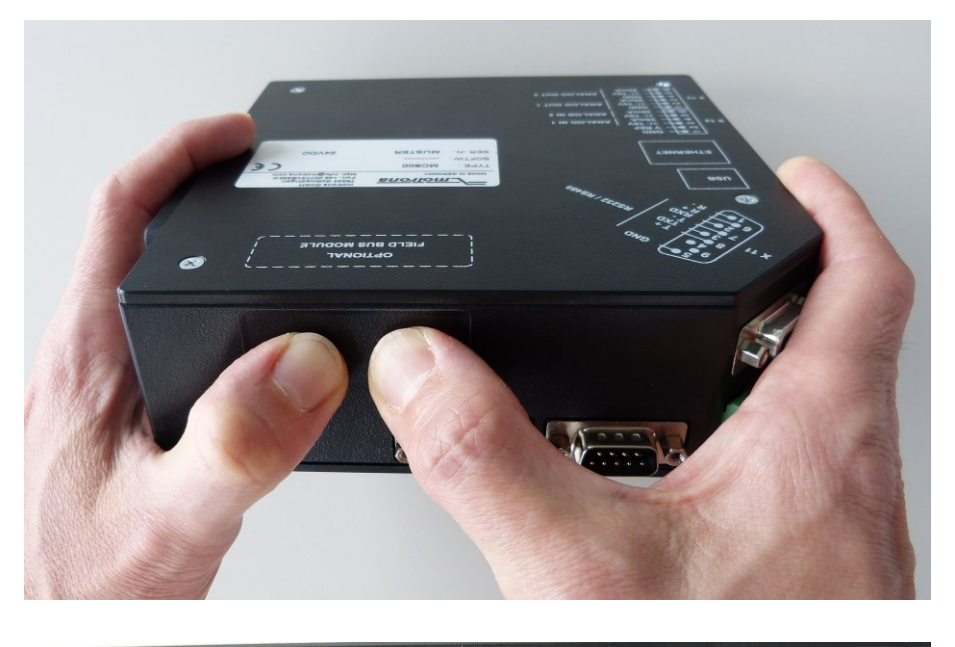

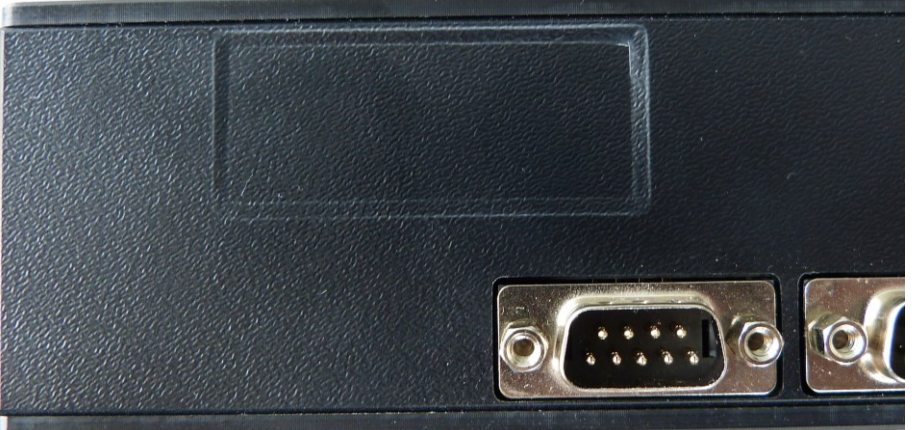

2. Carefully press to the upper side of the predetermined cut-out until the edge breaks

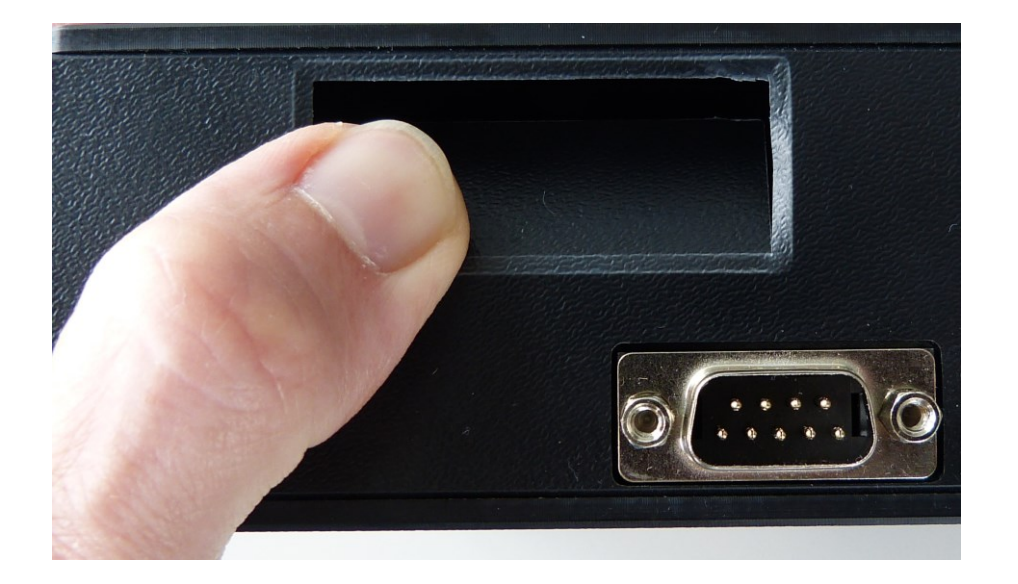

3. Flap the cut-out piece to the exterior with a small screw driver.

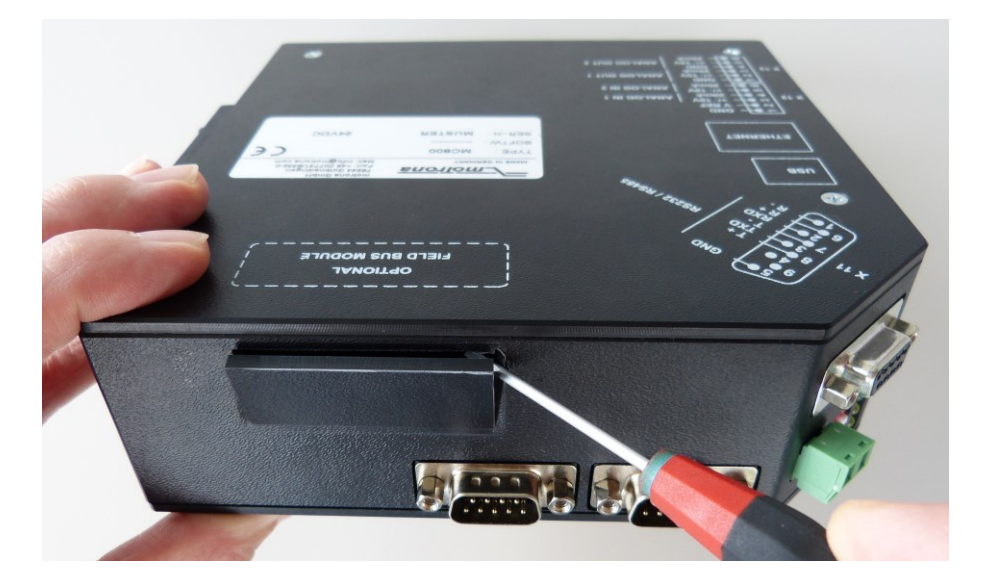

4. Dismantle the cut-out piece

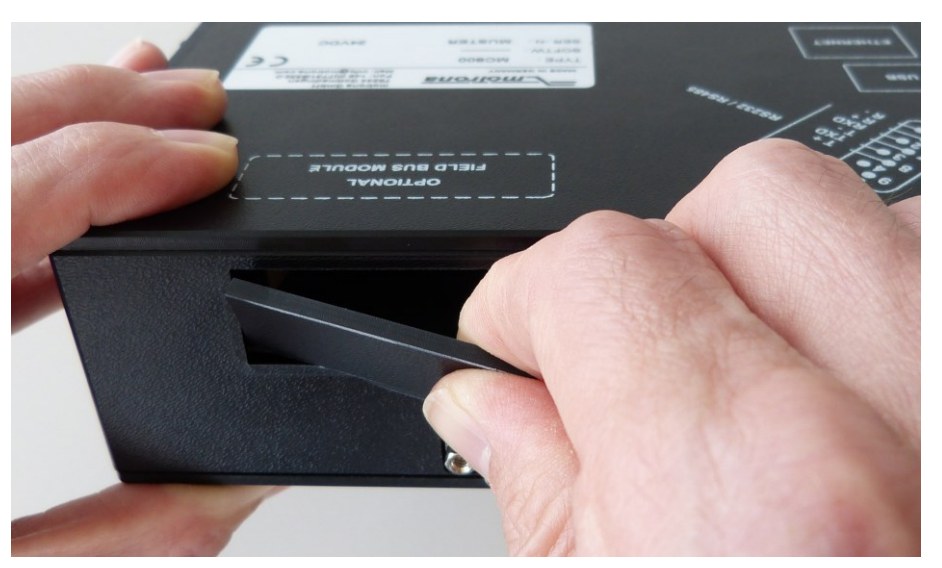

5. The mounting slot for the interface module is now ready for use

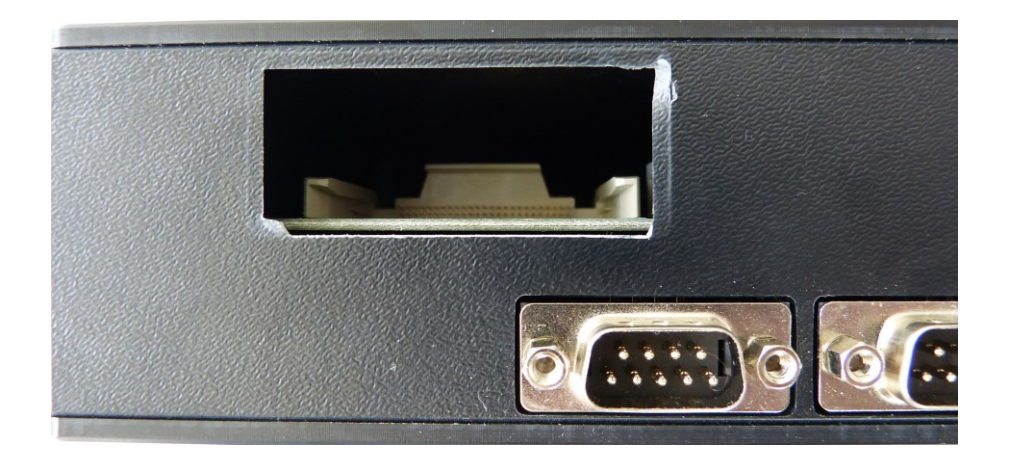

6. Insert the interface module carefully. Please make sure that the module properly fits to the sliding bars in the slot, otherwise the connector pins can be damaged!

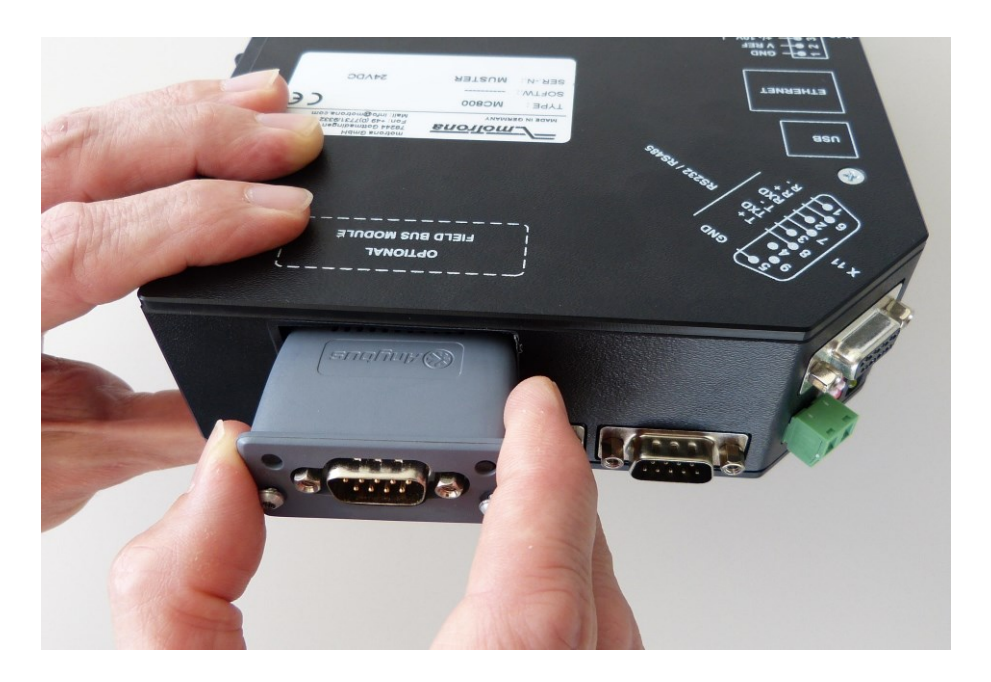

7. Tighten the two locking screws with a TORX 8 screwdriver

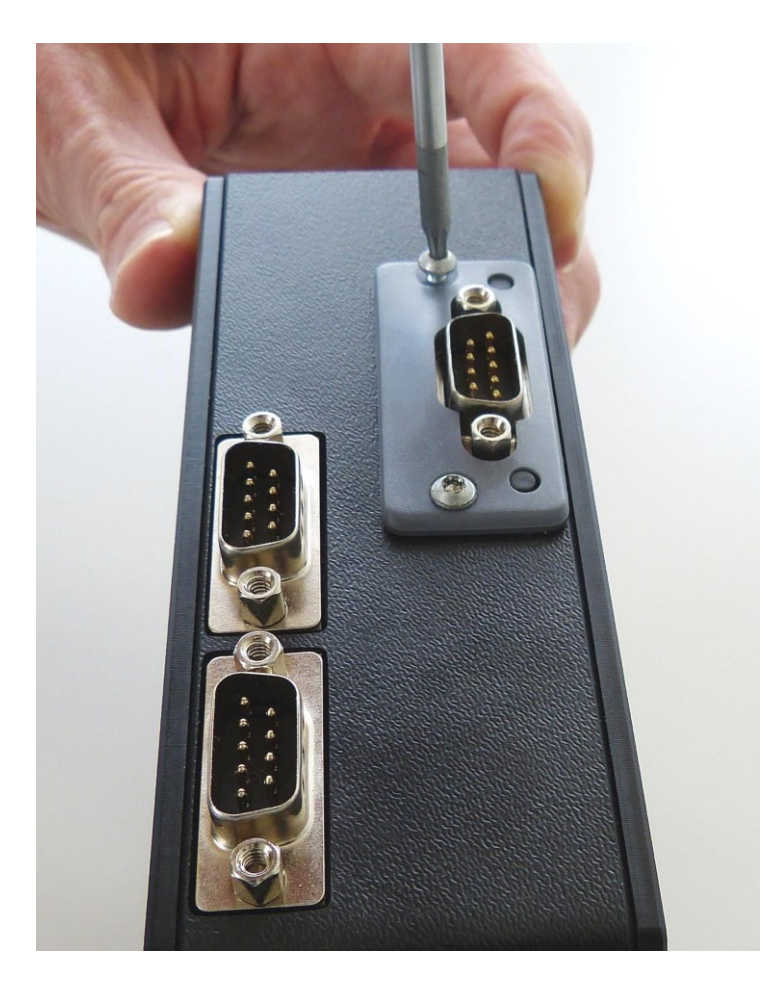

8. If you remove the interface module and leave the mounting slot empty, please cover the slot.

A suitable cover is available on request (motrona part no. 42160).

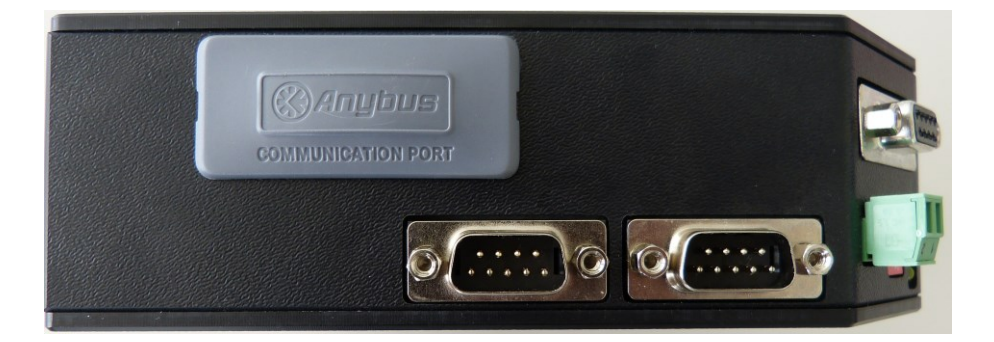

# 5. Operation

## 5.1 Parameter setting in the MC800 firmware

In the MC800 firmware you will find the parameters for the interface module in parameter block "Communication settings" on the right hand side of the according register card:

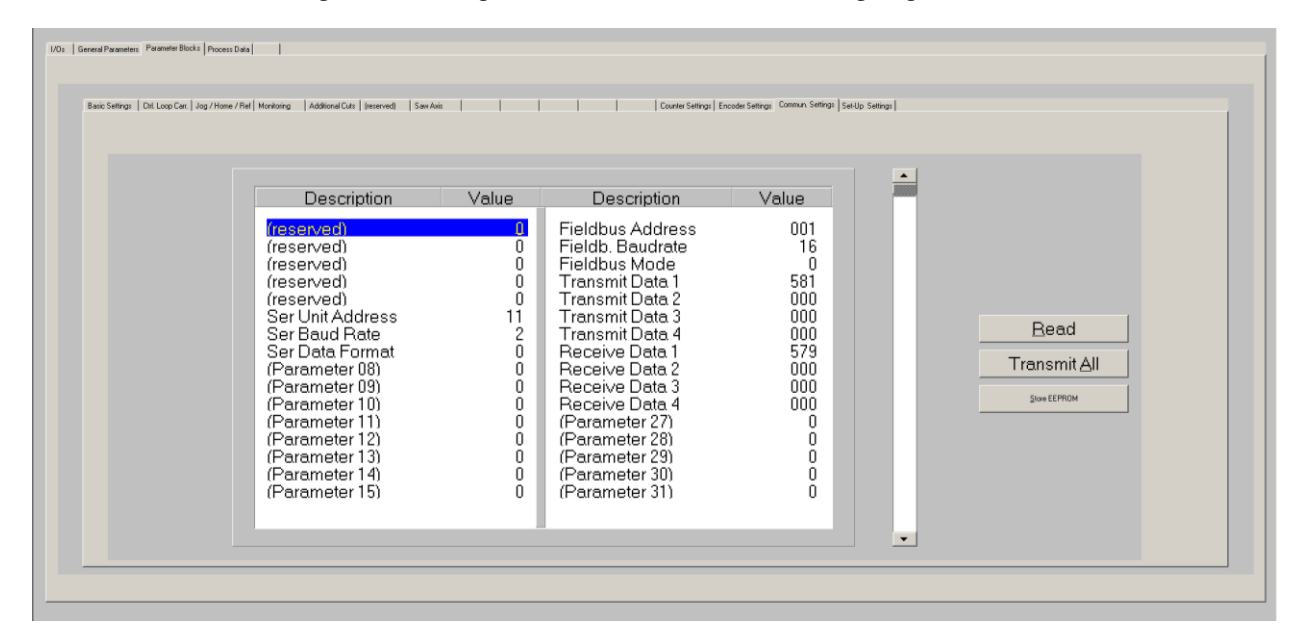

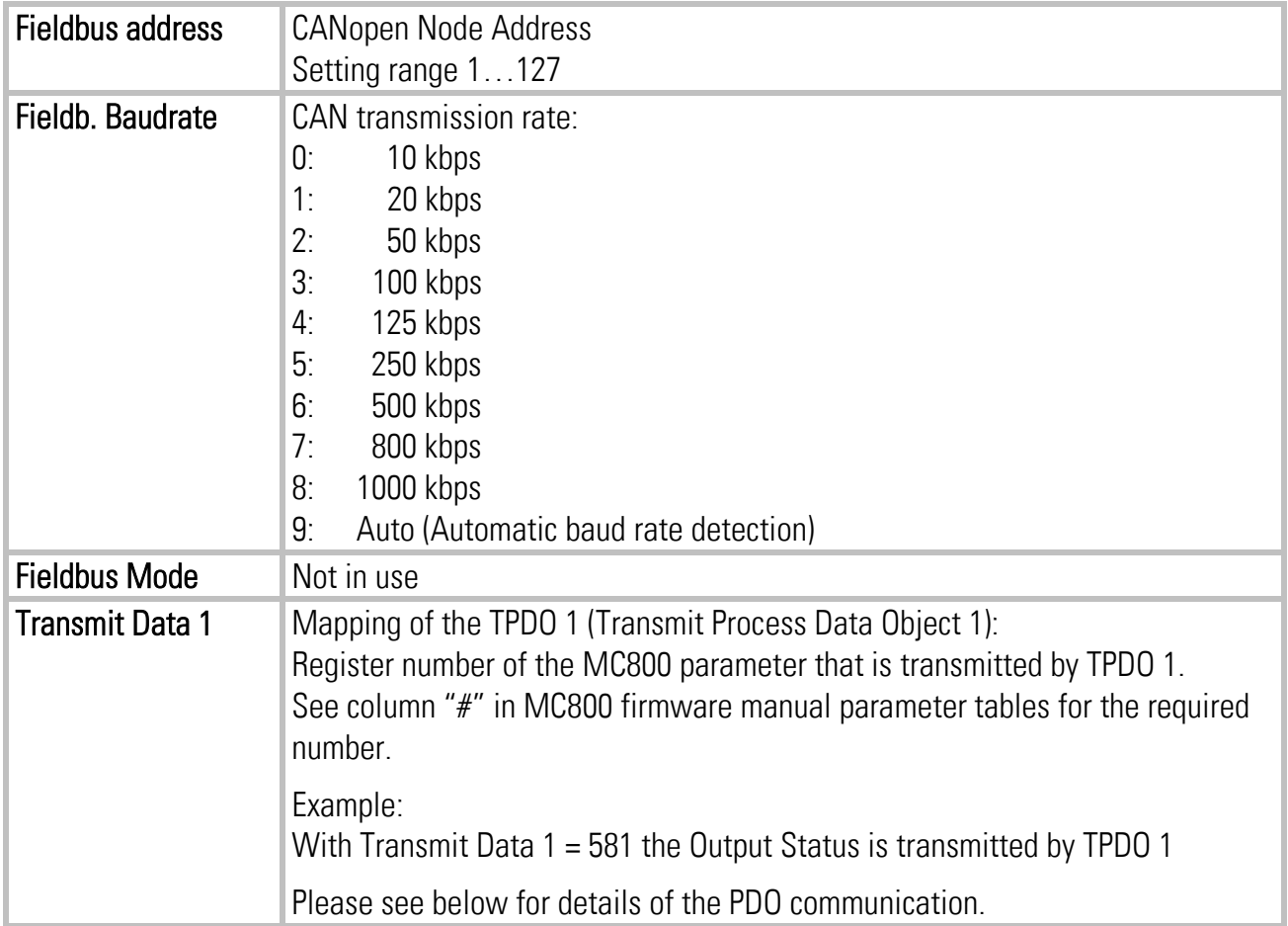

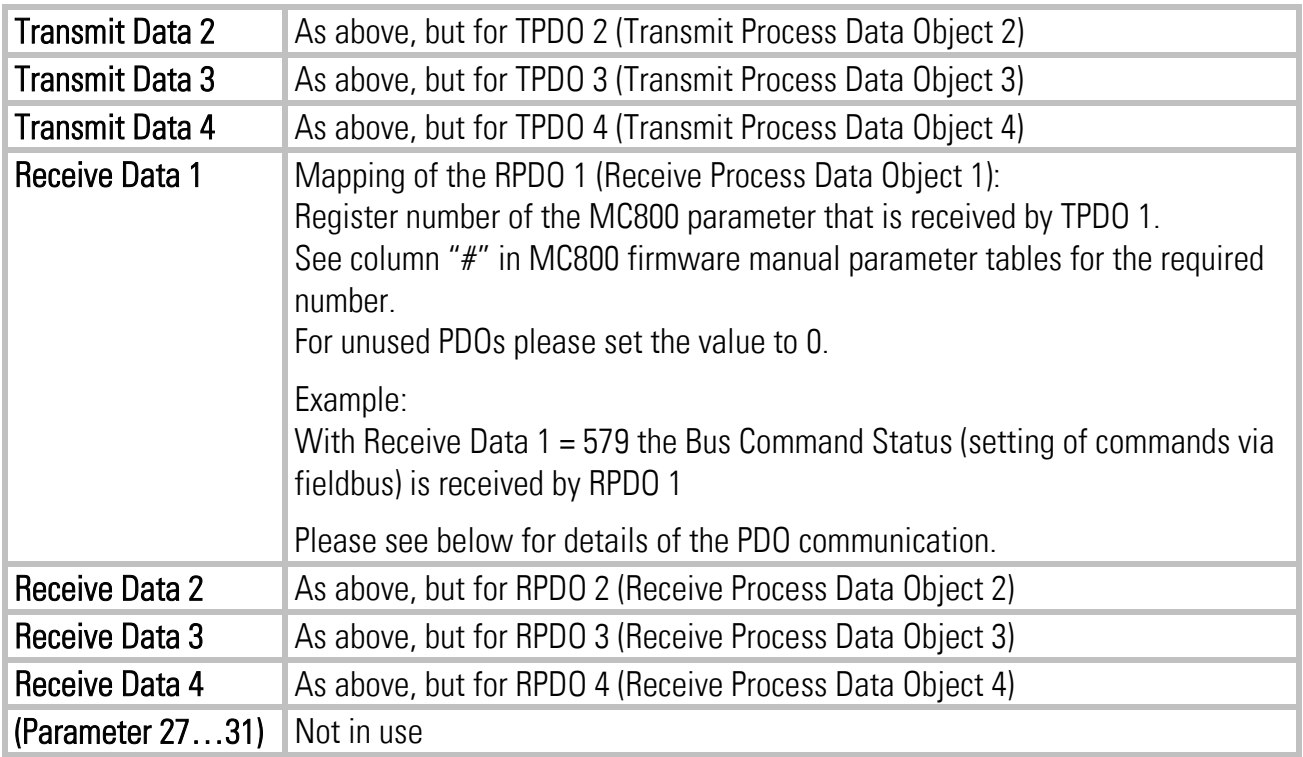

### 5.2 SDO communication

All parameters are accessible by SDO (Service Data Object) communication. The Identifier for the SDOs are CANopen default:

Identifier of Receive SDO = 1536 (600 hex) + Node Address Identifier of Transmit SDO = 1408 (580 hex) + Node Address

## 5.3 PDO communication

For fast process data exchange the interface module provides 4 Transmit PDOs (Process Data Objects) and 4 Receive PDOs. The PDOs consist of 4 data byte and use the predefined CANopen default identifiers. You can map one MC800 parameter to each PDO, therefore you can read up to 4 parameter values and write up to 4 parameter values by fast PDO transmission.

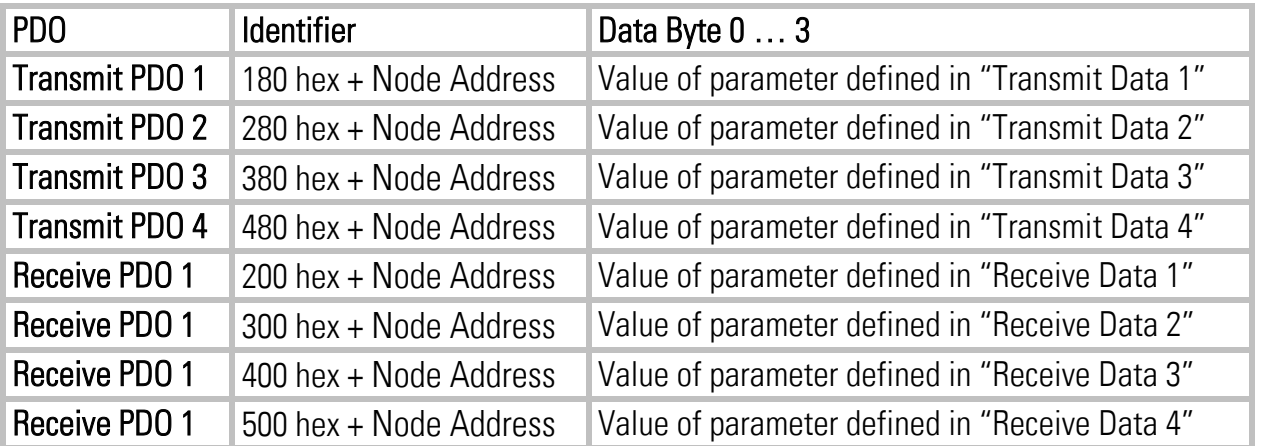

The PDO mapping can only be changed by MC800 parameters "Transmit Data 1" to "Receive Data 4". Change of the mapping via CANopen is not supported, i. e. the corresponding CANopen Objects (1600 … 1603 hex and 1A00 … 1A03 hex) are read only.

The default transmission type for the PDOs is asynchronous (event driven), i. e. the corresponding Transmit PDO is sent whenever the value of the mapped MC800 parameter changes. Values received by a Receive PDO are transferred immediately to the register of the mapped MC800 parameter. However, the transmission type of each PDO can be changed by the CANopen Master in the corresponding CANopen Objects (1400 … 1403 hex and 1800 … 1803 hex) if required.

PDO transmission is only possible when the interface module is in the CANopen state "Operational". To start the PDO communication, the CANopen master device must send the NMT (Network Management) message "Start Remote Node".

### 5.4 Emergency Message

When an error occurs in the MC800 firmware and MC800 output "Error" is set, the interface module transmits a CANopen EMCY Message (identifier 80 hex + Node Address) with the Error Code "Generic Error".

After all pending errors of the MC800 firmware have been cleared and MC800 output "Error" is reset, an EMCY message with all data bytes set to 0 is sent.

### 5.5 Node Guarding

The interface module supports the standard CANopen node guarding function for supervision by the CANopen master.

## 5.6 EDS

The corresponding CANopen EDS file (Electronic Data Sheet) "CI800.eds" is available for download on the motrona homepage.

# 6. Object Dictionary

# 6.1 CANopen Standard Objects (Communication Objects

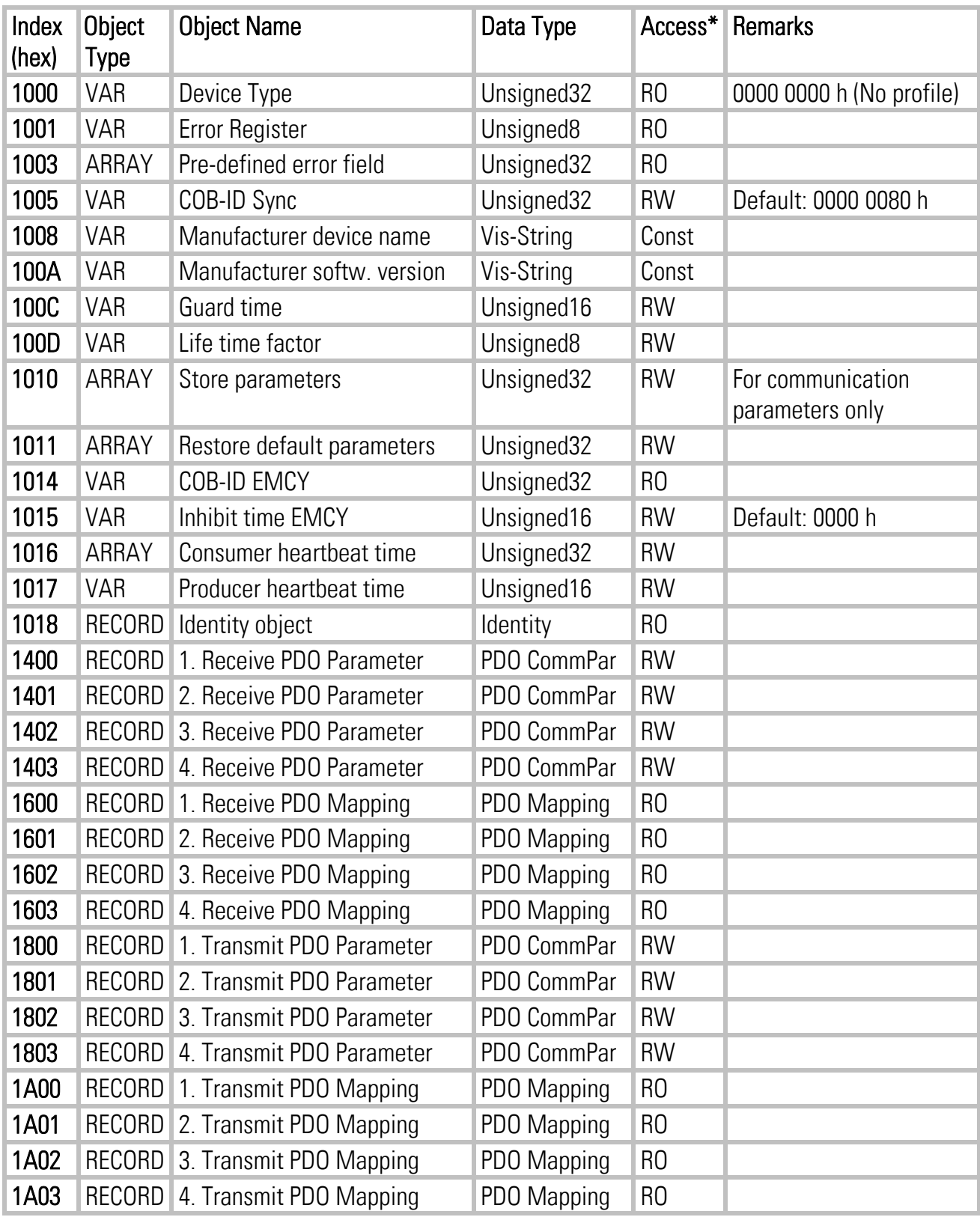

 $*$ ) RO = Read only, RW = Read and write

## 6.2 Manufacturer Specific Objects (MC800 firmware parameters)

Index = 2000 hex + MC800 register number (marked with "#" in MC800 parameter tables)

Object name (= Parameter name) is firmware specific, please refer to corresponding MC800 firmware manual parameter tables

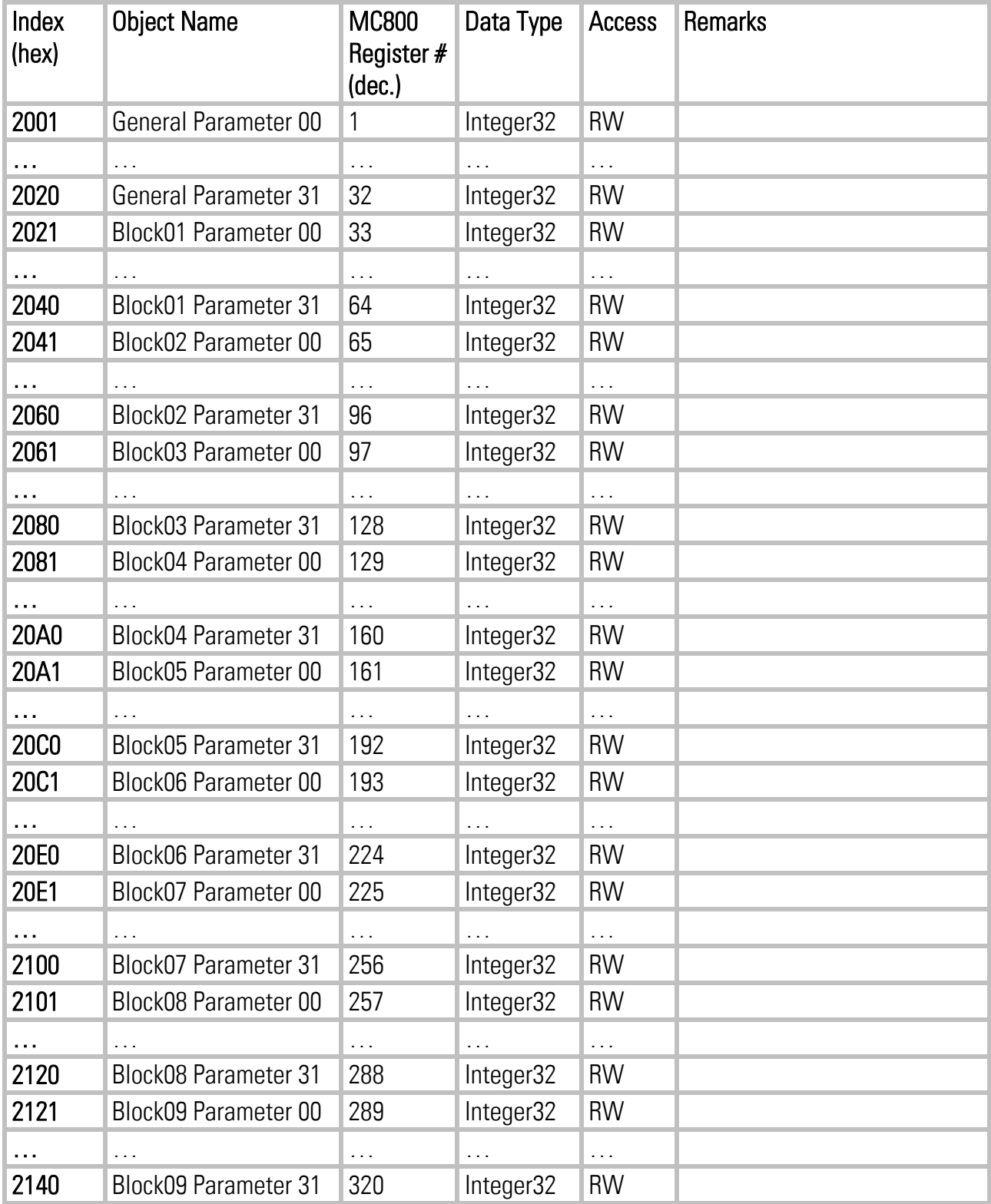

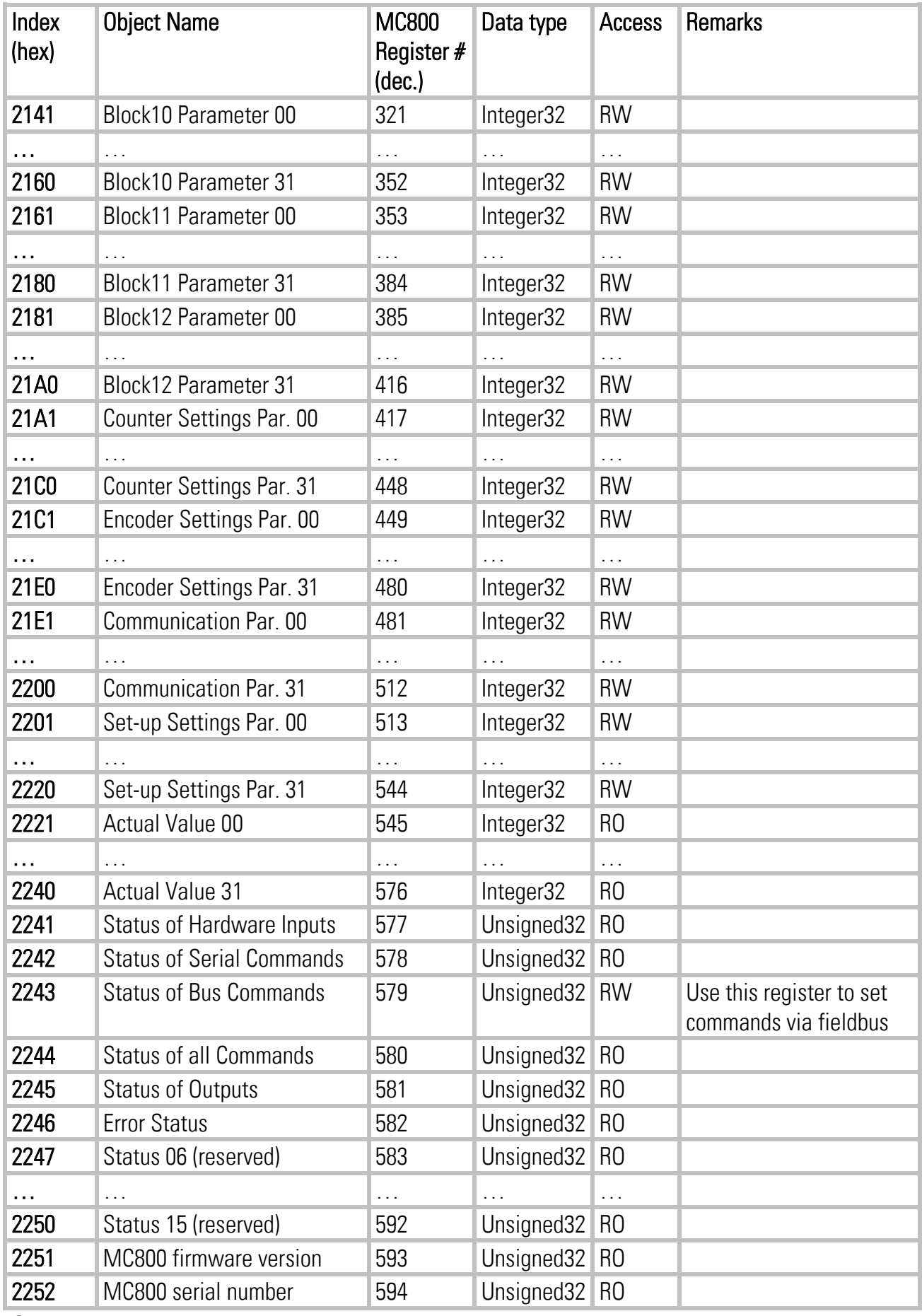

Object type of all manufacturer specific objects is VAR

# 7. Technical Data

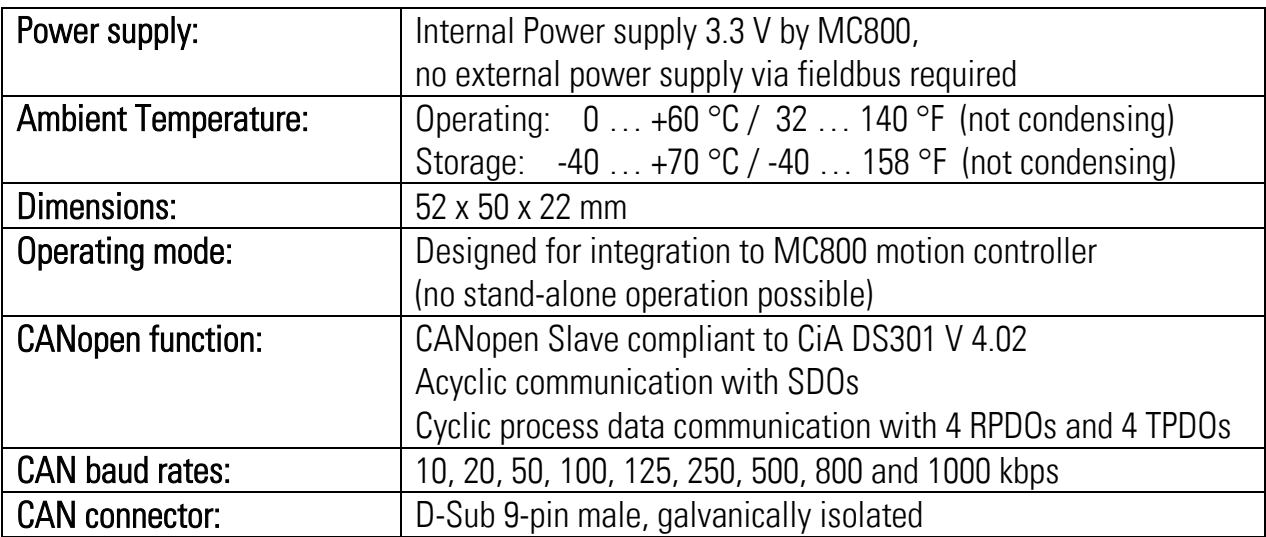